<span id="page-0-0"></span>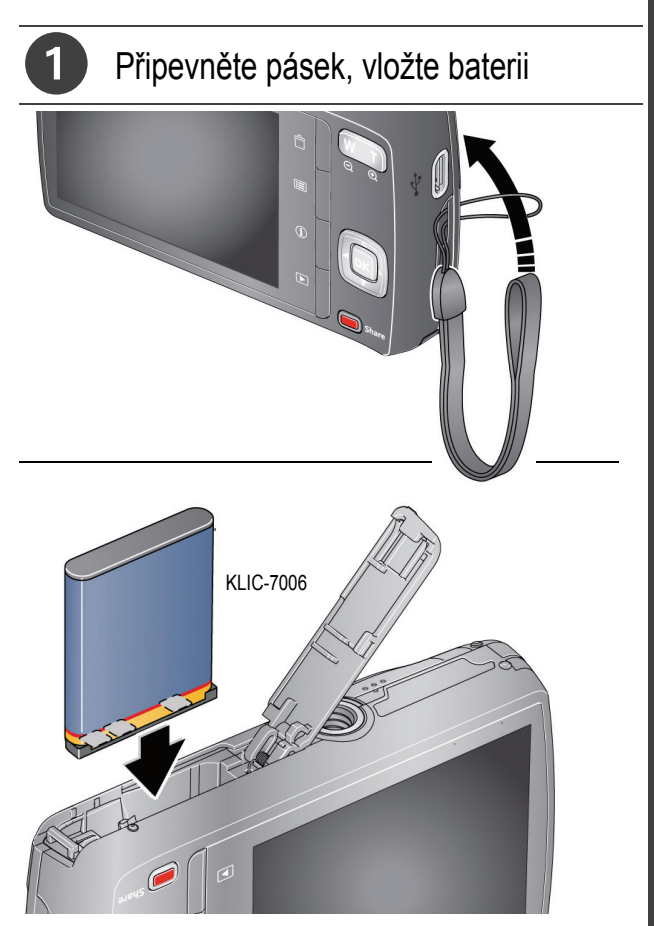

*www.kodak.com/go/m530support* 1

**Č ESKY**

## 2 Nabijte baterii

V případě potřeby nabijte baterii.

Pokud je součástí balení adaptér:

1 Vypněte fotoaparát.

2 Připojte kabel USB fotoaparátu KODAK, konektor Micro B / 5kolíkový a nabíječku. (Používejte výhradně kabel dodaný s tímto fotoaparátem.)

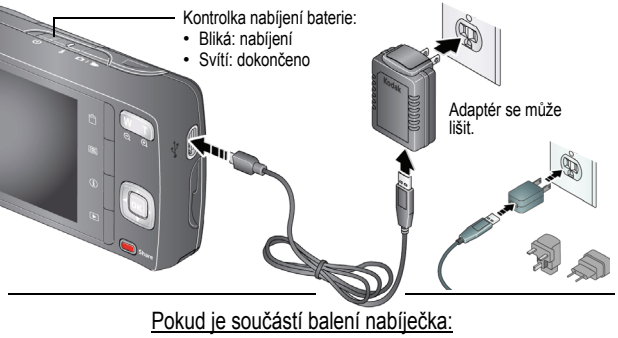

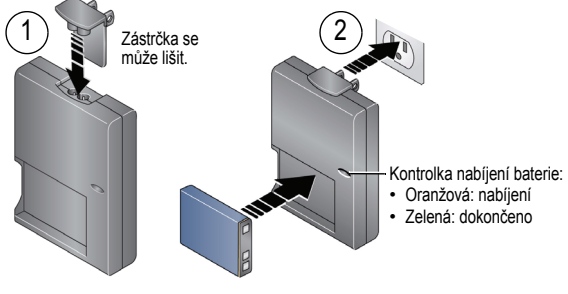

2 *www.kodak.com/go/easysharecenter*

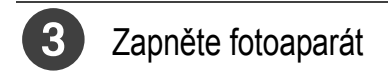

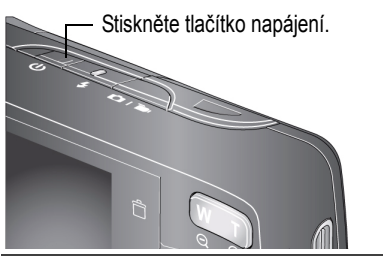

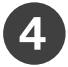

## 4. Nastavte jazyk, datum a čas

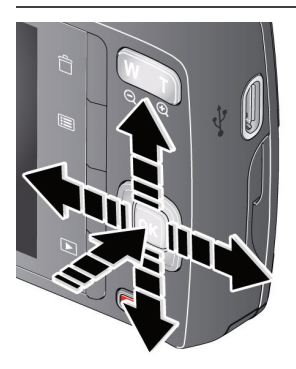

Jazyk:

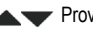

- Provedení změn.
- OK Potvrzení změn.

### Datum/čas:

Po zobrazení výzvy stiskněte tlačítko OK.

- 
- Změna aktuálního pole. Přechod na předchozí/
- následující pole.
- OK Potvrzení změn.

**Viz podrobnější návod k obsluze** [www.kodak.com/go/m530support](http://www.kodak.com/go/m530support)

## <span id="page-3-0"></span>Pořízení snímku

1 Fotoaparát se zapne v režimu Smart Capture. (Pokud je v jiném režimu, stiskněte tlačítko Mode (Režim), poté pomocí tlačítek zobrazte na displeji LCD režim Smart Capture **6 .** Potom stiskněte tlačítko OK.)

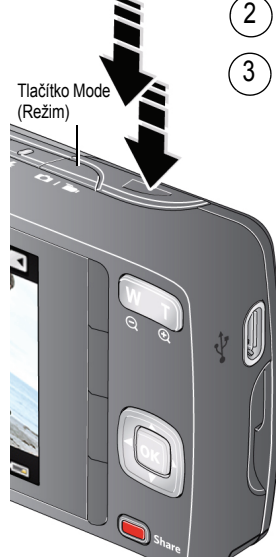

Proveďte kompozici snímku.

Stisknutím tlačítka spouště do poloviny proveďte ostření a nastavení expozice.

Jakmile se barva rámovacích značek změní na zelenou, stiskněte tlačítko spouště úplně a pořiďte snímek.

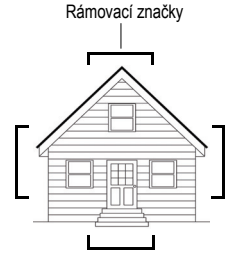

### **Další režimy** Viz [strana](#page-9-0) 10

**Viz podrobnější návod k obsluze** [www.kodak.com/go/m530support](http://www.kodak.com/go/m530support)

4 *www.kodak.com/go/easysharecenter*

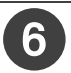

## Prohlížení snímků/videozáznamů

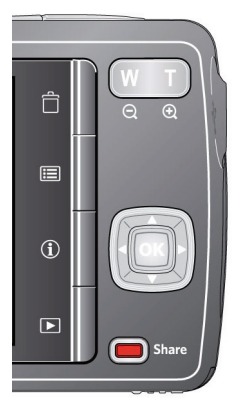

Chcete-li zahájit/ukončit prohlížení, stiskněte tlačítko Review (Prohlížet) **D**.

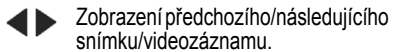

OK Přehrání videozáznamu.

**Viz podrobnější návod k obsluze** [www.kodak.com/go/m530support](http://www.kodak.com/go/m530support)

# **ČESKY**

## <span id="page-5-0"></span>Stáhněte si software, přeneste snímky

Stáhněte si software KODAK – budete moci snadno přenášet a sdílet své snímky a videozáznamy.

Ujistěte se, že je počítač připojen k síti Internet. Po připojení fotoaparátu k počítači se automaticky spustí software pro stahování KODAK Software Downloader. Podle pokynů stáhněte a nainstalujte software KODAK.\*

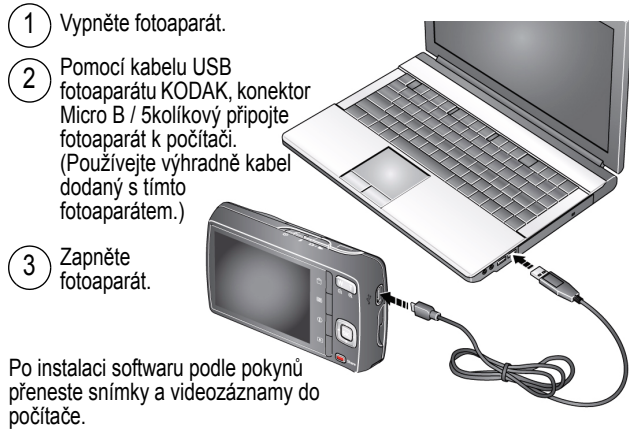

- \* Pokud se software pro stahování nespustí, vyhledejte jej a spusťte:
	- OS WINDOWS: Tento počítač
	- OS MAC: na ploše

**Stáhněte si software KODAK** [www.kodak.com/go/camerasw](http://www.kodak.com/go/camerasw)

**Chcete-li tento počítač používat s více než jedním počítačem**

Další informace naleznete v podrobnějším návodu k obsluze na stránkách [www.kodak.com/go/m530support](http://www.kodak.com/go/m530support)

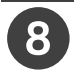

## <span id="page-6-0"></span>8 Získání nápovědy z fotoaparátu

Fotoaparát obsahuje zabudovaný systém nápovědy. Popisuje každé nastavení pro každou volbu nabídky.

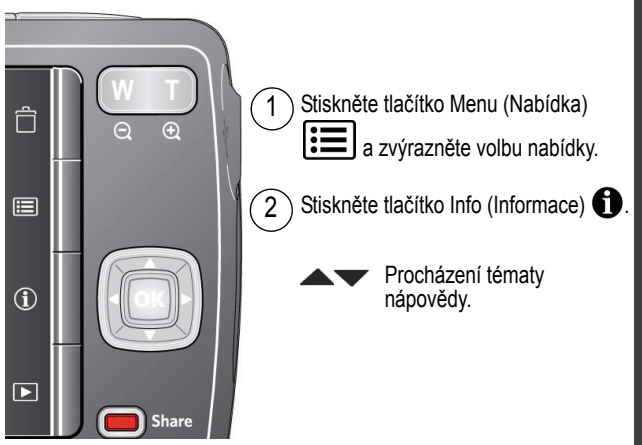

### **Přečtěte si další informace o fotoaparátu!**

Na webové stránce www.kodak.com/go/m530support naleznete

- Podrobnější návod k obsluze
- pokyny k interaktivnímu odstraňování problémů a opravám<br>interaktivní výukové programy
- 
- a mnoho dalšího!

**Viz podrobnější návod k obsluze** [www.kodak.com/go/m530support](http://www.kodak.com/go/m530support)

## Pohled zepředu

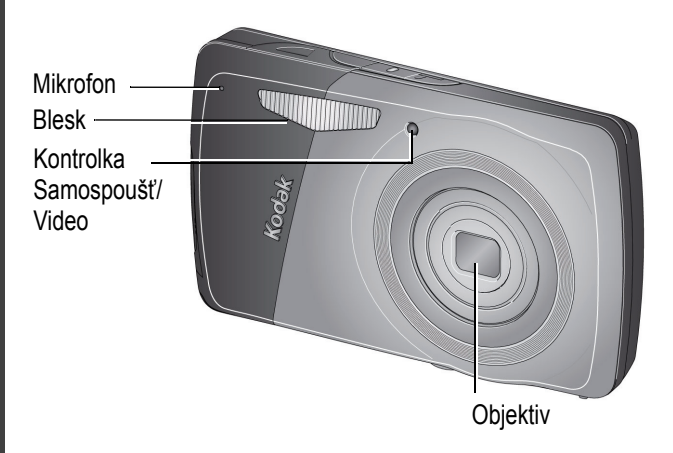

## Pohled zezadu

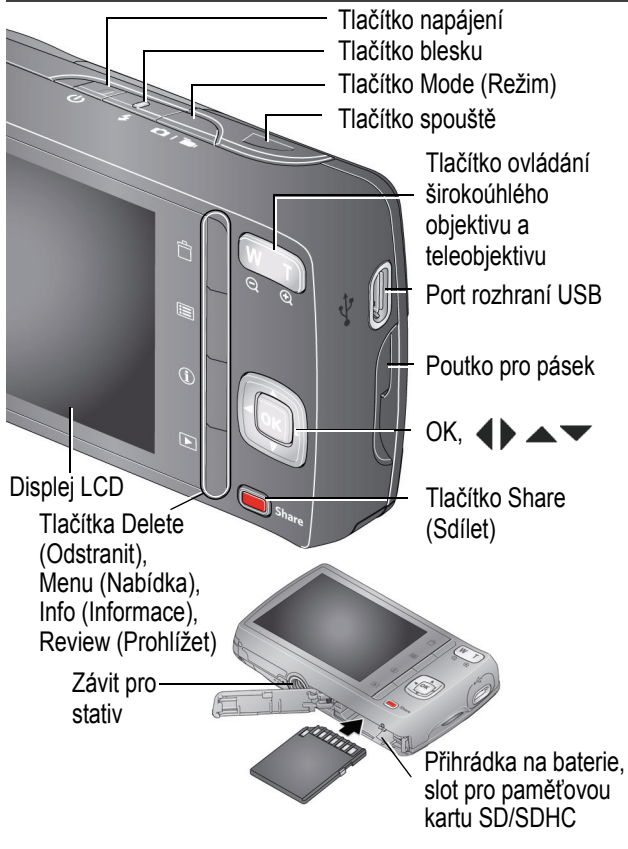

<span id="page-9-0"></span>**1 Využívejte všech funkcí svého fotoaparátu**

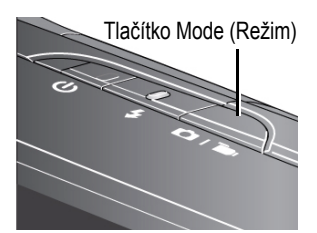

Stiskněte tlačítko Mode (Režim), poté pomocí tlačítek **zobrazte na displeji LCD** režim, který nejlépe odpovídá povaze fotografovaného předmětu a jeho okolí, a stiskněte tlačítko OK.

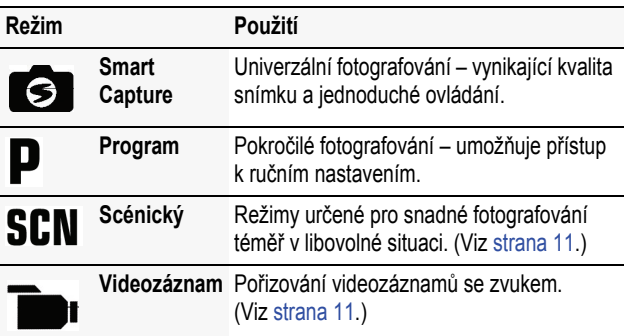

## **Nastavení jasu displeje LCD**

Chcete-li nastavit jas displeje LCD podle okolního prostředí, viz podrobnější návod k obsluze ([www.kodak.com/go/m530support\)](http://www.kodak.com/go/m530support).

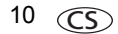

### <span id="page-10-1"></span>**Pořízení videozáznamu**

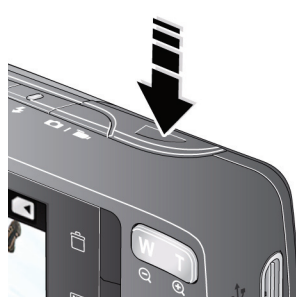

- **1** Stiskněte tlačítko Mode (Režim), poté pomocí tlačítek **zobrazte na displeji** LCD Videozáznam **a** a stiskněte tlačítko OK.
- **2 Úplně stiskněte** a uvolněte tlačítko spouště. Záznam ukončíte dalším stisknutím a uvolněním tlačítka spouště.

## <span id="page-10-0"></span>**Použití scénických (SCN) režimů**

Zvolte si scénický režim pro vynikající snímky v libovolné situaci.

- **1** Stiskněte tlačítko Mode (Režim), poté pomocí tlačítek zobrazte na displeji LCD SCN a stiskněte tlačítko OK.
- **2** Stisknutím tlačítek  $\blacktriangle$   $\blacktriangleright \blacktriangle$  **zvolte režim a přečtěte si jeho** popis.
- **3** Stisknutím tlačítka OK (nebo vyčkáním na vypnutí popisu režimu) přejdete do zvoleného scénického režimu.

*Fotoaparát se nyní nachází ve vybraném scénickém režimu. Chcete-li si po vypnutí přečíst popis režimu, stiskněte tlačítko OK.*

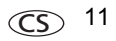

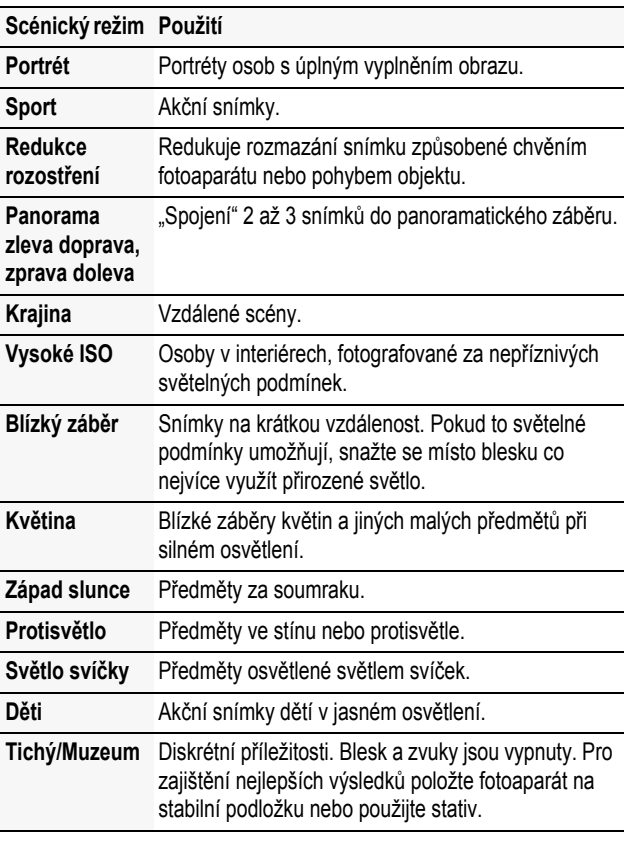

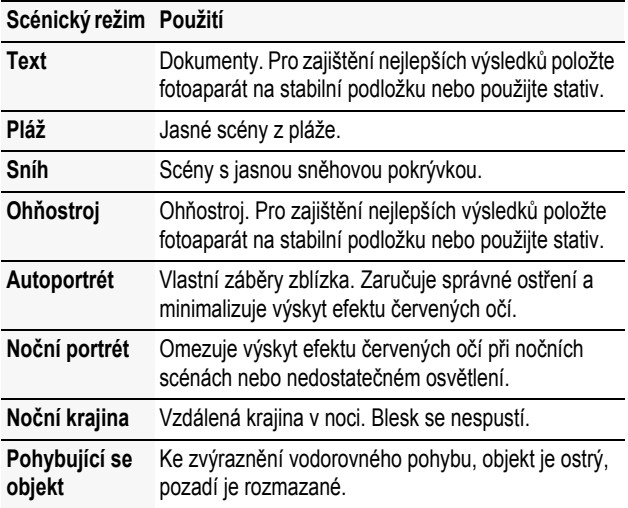

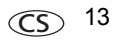

## **Použití optického zoomu**

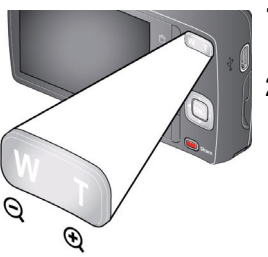

- **1** Pomocí displeje LCD zaměřte fotografovaný předmět.
- **2** Stisknutím tlačítka teleobjektivu (T) lze fotografovaný předmět přiblížit. Fotografovaný předmět lze oddálit stisknutím tlačítka W (širokoúhlý objektiv).
- **3** Pořiďte snímek.

## <span id="page-13-0"></span>**Použití blesku**

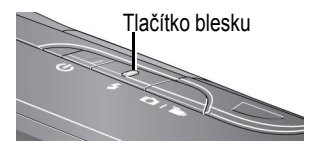

Opakovaným stisknutím tlačítka blesku zobrazte na displeji LCD požadovaný režim blesku.

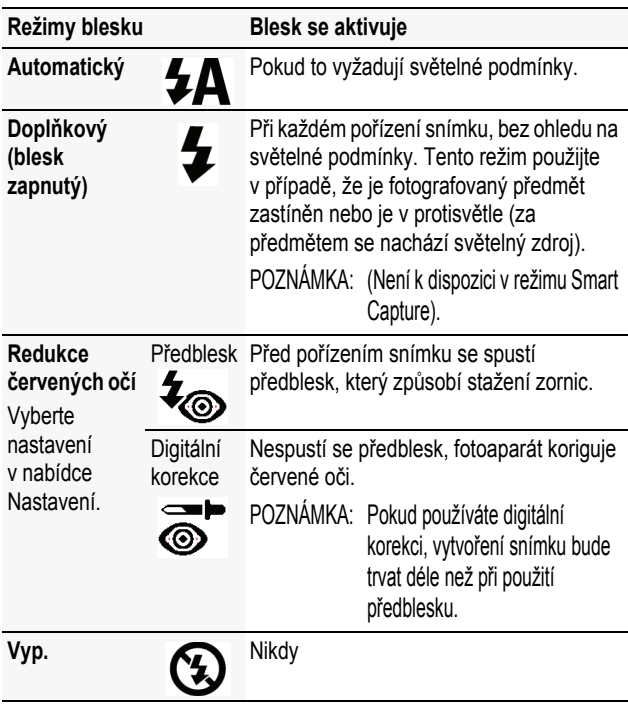

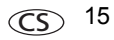

## **Použití zkratek**

Fotoaparát je vybaven přehledným a jednoduchým rozhraním. Chcete-li získat přístup k nejpopulárnějším funkcím pro fotografování a prohlížení:

**1** Stiskněte tlačítko Info (Informace) **O**.

*Objeví se zkratky. Chcete-li zkratky opět skrýt, stiskněte tlačítko .*

- **2** Pomocí tlačítek  $\blacktriangleleft$  získejte přístup k funkcím, jakými jsou kompenzace expozice, samospoušť a automatické ostření. (V různých režimech uvidíte různé funkce.)
- **3** Stisknutím tlačítek **zvolte nastavení**

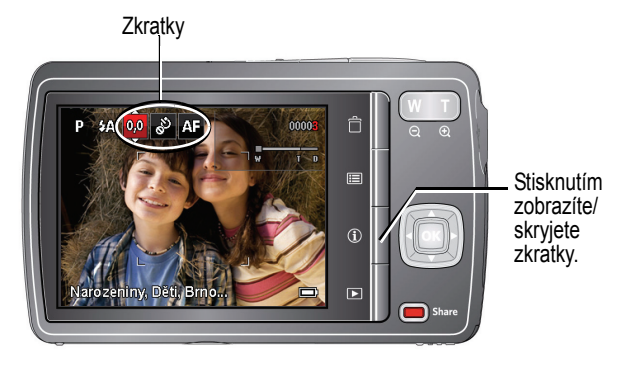

## <span id="page-16-0"></span>**Odstranění snímků/videozáznamů**

- **1** Stiskněte tlačítko Review (Prohlížet) **▶**.
- **2** Stisknutím tlačítek  $\blacktriangleleft$  přejděte na předchozí/následující snímek nebo videozáznam.
- **3** Stiskněte tlačítko Delete (Odstranit).
- **4** Postupujte podle pokynů zobrazených na displeji.

### **Změna nastavení pomocí tlačítka Menu (Nabídka)**

DŮLEŽITÉ: *Fotoaparát obsahuje zabudovaný systém nápovědy. Chcete-li maximálně využít svůj fotoaparát, [viz](#page-6-0)  [strana](#page-6-0) 7.*

Nastavení můžete změnit tak, abyste při fotografování dosáhli nejlepších výsledků. Některé režimy nabízejí omezená nastavení.

- **1** Stiskněte tlačítko Menu (Nabídka)  $\equiv$ .
- **2** Stisknutím tlačítek **4 >** zvolte záložku:
	- n **Fotografování/Videozáznam** pro nejběžnější nastavení fotografování/pořizování videozáznamů
	- **Nastavení** pro další nastavení fotoaparátu
- **3** Stisknutím tlačítek v**v** vyberte nastavení a stiskněte tlačítko OK.
- **4** Zvolte požadovanou možnost a stiskněte tlačítko OK.

*www.kodak.com/go/m530support*  $\widehat{C}$  17

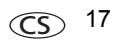

## **Význam ikon zobrazených při fotografování**

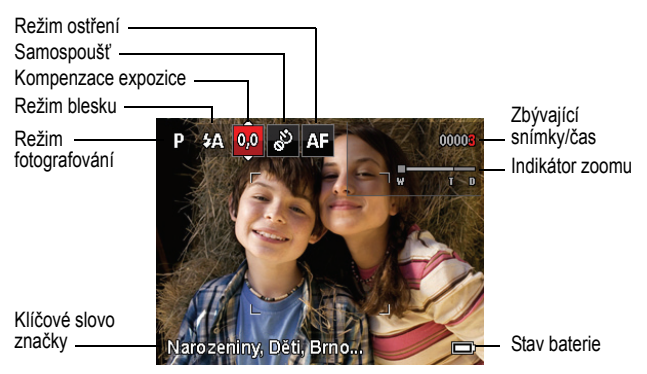

## **Význam ikon zobrazených při prohlížení**

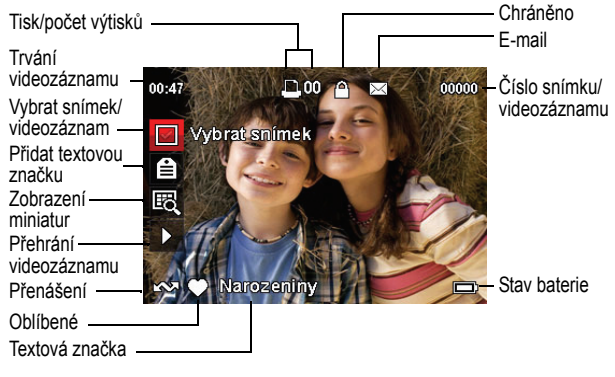

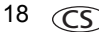

18 CS *www.kodak.com/go/easysharecenter*

# **2 Sdílení snímků/videozáznamů**

Sdílení snímků v oblíbených sociálních sítích nebylo nikdy snazší.

DŮLEŽITÉ: *Chcete-li využít funkce fotoaparátu pro sociální sítě, stáhněte si software společnosti KODAK. ([Viz strana](#page-5-0) 6.)*

- 1 Stiskněte tlačítko Review (Prohlížet) **>** a poté pomocí tlačítek < > vyhledejte snímek.
- **2** Stiskněte tlačítko Share (Sdílet).

*Jestliže tuto funkci používáte poprvé, zobrazí se nápověda.*

**3** Stisknutím tlačítka v vyberte sociální síť a stiskněte tlačítko OK.

*Zobrazí se zaškrtnutí. Opakováním tohoto kroku můžete vybrat další sociální sítě. (Opětovným stisknutím tlačítka OK můžete zaškrtnutí odstranit.)*

**4** Stisknutím tlačítka vyberte možnost Hotovo. Stiskněte tlačítko OK.

*Snímek se zobrazí s ikonou Sdílet. Při přenosu snímku do počítače bude odeslán do vybrané sociální sítě (sítí).*

**Tip:** Odesíláte snímky stále na stejné weby? Vyhledejte snímek a pak stiskněte a podržte tlačítko Share (Sdílet) po dobu 1 sekundy.

*Fotoaparát použije dřívější nastavení a přidá ke snímku ikonu Sdílet.*

*www.kodak.com/go/m530support*  $\widehat{C}$  19

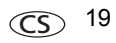

### **Volba sociálních sítí, které se mají ve fotoaparátu zobrazovat**

Weby sociálních sítí lze ve fotoaparátu zobrazovat nebo skrývat tak, aby se zobrazovaly pouze vaše oblíbené weby.

- **1** V režimu Prohlížení stiskněte tlačítko Menu (Nabídka) .
- **2** Stisknutím tlačítek  $\blacktriangle$  vyberte kartu Nastavení a potom pomocí tlačítek vyberte položku Nastavení tlačítka Share (Sdílet) a stiskněte tlačítko OK.
- **3** Stisknutím tlačítek **zvolte příslušnou sociální sí**ť a potom stisknutím tlačítek  $\blacktriangleleft$  vyberte možnost Zobrazit nebo Skrýt. Tento krok opakujte, dokud nevyberete nastavení zobrazení nebo skrytí všech sociálních sítí.
- **4** Po dokončení operace vyberete stisknutím tlačítka možnost Hotovo a stiskněte tlačítko OK.

*Zobrazí se pouze weby, které jste zadali.*

### **Správa e-mailových adres, digitální rámečky KODAK PULSE**

Ve fotoaparátu lze přidávat, upravovat a odstraňovat e-mailové adresy a digitální rámečky KODAK PULSE.

- **1** V režimu Prohlížení stiskněte tlačítko Share (Sdílet). Stisknutím tlačítka vyberte položku Správa e-mailových adres (nebo položku Správa rámečků) a stiskněte tlačítko OK.
- 

**2** Chcete-li přidávat, stisknutím tlačítka vyberte položku Přidat e-mail nebo Přidat rámeček a stiskněte tlačítko OK. Pomocí klávesnice na obrazovce přidejte požadovanou položku. (Příklad: JanNovak@priklad.cz)

Chcete-li upravovat, po stisknutí tlačítka vyberte přezdívku adresy nebo rámeček a stiskněte OK. Používejte klávesnici na obrazovce.

Chcete-li mazat, vyberte položku Smazat e-mail nebo Smazat rámeček a stiskněte tlačítko OK. Stisknutím tlačítka vyberte adresu nebo rámečky a stiskněte tlačítko OK, aby se zobrazilo zaškrtnutí. Stisknutím tlačítka vyberte možnost Smazat a stiskněte tlačítko OK.

**3** Po dokončení operace vyberete stisknutím tlačítka možnost Hotovo a stiskněte tlačítko OK.

*Do režimu fotografování se vrátíte stisknutím tlačítka spouště do poloviny.* 

## **Označení snímků**

Označením snímků si usnadníte jejich pozdější vyhledávání. Snímky můžete označit dvěma způsoby:

- **n Osoby** a potom vyhledat všechny snímky "Marie".
- **n Klíčová slova** a potom vyhledat všechny snímky "Tátovy 60. narozeniny".

www.kodak.com/go/m530support **COS** 21

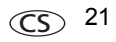

### <span id="page-21-0"></span>**Označení osob**

Provedete-li označení tváří, fotoaparát se "naučí" rozpoznávat osoby podle jména. Jména a tváře z již pořízených fotografií pak bude porovnávat *s těmi,* které pořídíte v budoucnosti.

- 1 Stiskněte tlačítko Review (Prohlížet) **>** a poté pomocí tlačítek <>>
vyhledejte snímek, který obsahuje tváře.
- **2** Stiskněte tlačítko Menu (Nabídka) **...** Stisknutím tlačítek vyberte položku Označit osoby a stiskněte tlačítko OK.
- **3** Stisknutím tlačítka vyberte položku Použít tagy a stiskněte tlačítko OK.
- **4** Stisknutím tlačítka vvberte existující název, nebo vybere položku Nový název, přidejte jej (viz [Použití](#page-24-0)  [klávesnice, strana](#page-24-0) 25) a stiskněte tlačítko OK.

*Detekuje- li fotoaparát více než jednu tvář, přiřadí ke každé z nich název nebo otazník. Chcete-li opravit nesprávné jméno nebo otazník, stiskněte tlačítko , vyberte příslušnou tvář a stiskněte tlačítko OK.*

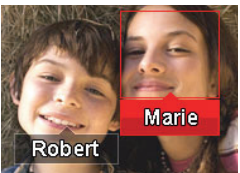

**5** Jste-li vyzváni k Aktualizaci tagů osob, stisknutím tlačítka vyberte možnost Ano a stiskněte tlačítko OK.

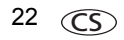

22 CS *www.kodak.com/go/easysharecenter*

*Ostatní snímky jsou prohledány a aktualizovány za pomoci jména, jež jste použili zde. Po stisknutí tlačítek můžete přidávat jména k dalším snímkům. Po dokončení operace vyberete stisknutím tlačítka možnost Hotovo a stiskněte tlačítko OK. Do režimu fotografování se vrátíte stisknutím tlačítka spouště do poloviny.*

### **Tip: Nejsou tváře detekovány vždy?**

Je-li tvář otočena stranou, je-li příliš daleko nebo je-li kontrast mezi tváří a pozadím nedostatečný, může se stát, že fotoaparát tvář nedetekuje.

### **Potřebujete aktualizovat jméno?**

Co když se seznámíte s novým přítelem – Jakubem – ale už máte snímky označené jménem dřívějšího přítele Jakuba? Máte následující možnosti:

- n Označte nového Jakuba jménem "Jakub Novák" a/nebo
- Aktualizujte starého přítele Jakuba na "Jakub Horák".

Postup:

- **1** Stiskněte tlačítko Review (Prohlížet) | ► .
- **2** Stiskněte tlačítko Menu (Nabídka) **...** Stisknutím tlačítek vyberte položku Označit osoby a stiskněte tlačítko OK.
- **3** Stisknutím tlačítek vyberte položku Upravit seznam jmen a stiskněte tlačítko OK.
- **4** Stisknutím tlačítka vyberte jméno, které chcete upravit, a poté stiskněte tlačítko OK.

**5** Upravte jméno, vyberte pomocí tlačítka **telačítko** OK a poté stiskněte tlačítko OK.

*Do režimu fotografování se vrátíte stisknutím tlačítka spouště do poloviny.*

**Tip:** Můžete mít až 20 aktivních jmen.

### <span id="page-23-0"></span>**Označení klíčovými slovy**

- **1** Stiskněte tlačítko Review (Prohlížet) **D** a poté pomocí tlačítek <  $\blacktriangleright$  vyhledejte snímek.
- **2** Stiskněte tlačítko Menu (Nabídka) **...** Stisknutím tlačítek **AV** vyberte položku Klíčové slovo značky a stiskněte tlačítko OK.
- **3** Stisknutím tlačítka vyberte již existující klíčové slovo nebo položku Nové klíčové slovo pro přidání nového (viz [Použití klávesnice](#page-24-0)) a stiskněte tlačítko OK.
- **4** Po stisknutí tlačítek  $\blacktriangleleft$  můžete přidávat klíčová slova k dalším snímkům. Po dokončení operace vyberete stisknutím tlačítka možnost Hotovo a stiskněte tlačítko OK. *Do režimu fotografování se vrátíte stisknutím tlačítka spouště do poloviny.*

**Tip:** Značku můžete vybrat předem, takže budou nové snímky označovány touto značkou (např. Výlet do Benátek). Další informace naleznete v podrobnějším návodu k obsluze na stránkách [www.kodak.com/go/m530support.](http://www.kodak.com/go/m530support)

### <span id="page-24-0"></span>**Použití klávesnice**

Klávesnice se zobrazí, když potřebujete zadávat jména nebo klíčová slova.

- 1 Stisknutím tlačítek  $\blacktriangle \blacktriangleright \blacktriangle \blacktriangleright$  zvolte požadované písmeno a stiskněte tlačítko OK.
- **2** Po dokončení operace vyberte stisknutím tlačítka **AV** možnost OK a stiskněte tlačítko OK.
- **3** Pokud jste přidali nové jméno, zobrazí fotoaparát dotaz, zda chcete aktualizovat všechny tváře tak, aby odpovídaly přiřazeným jménům. Vyberte možnost Ano a stiskněte tlačítko OK. *Jméno bude přiřazeno všem odpovídajícím tvářím.*

## **Chytřejší způsob hledání snímků**

Jakmile jste snímky označili – pomocí osob nebo klíčových slov – můžete je později snadno vyhledat. Fotoaparát například dokáže vyhledat všechny snímky obsahující slovo "Marie" nebo "Tátovy 60. narozeniny". (Viz Označ[ení osob, strana](#page-21-0) 22 nebo [Ozna](#page-23-0)čení klíč[ovými slovy, strana](#page-23-0) 24.)

- **1** Stiskněte tlačítko Review (Prohlížet) | ► .
- **2** Stisknutím tlačítka Wide Angle (Širokoúhlý) (W) zobrazte miniatury snímků (nebo vyberte zkratku Zobrazit náhledy).
- **3** Stisknutím tlačítka **vedale v** vyberte kartu a roztřiďte snímky na Všechny, podle Data, Osob, Oblíbených nebo podle klíčového slova.

www.kodak.com/go/m530support **COS** 25

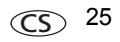

4 Stisknutím tlačítka  $\blacklozenge$   $\blacktriangleright$   $\blacktriangle$  vyberte snímek nebo skupinu snímků.

*Stisknutím tlačítka Teleobjektiv (T) zobrazíte snímky ve skupině nebo snímek samostatný. Stisknutím tlačítka Širokoúhlý objektiv (W) zobrazíte miniatury nebo jednotlivé skupiny snímků. Do režimu fotografování se vrátíte stisknutím tlačítka spouště do poloviny.*

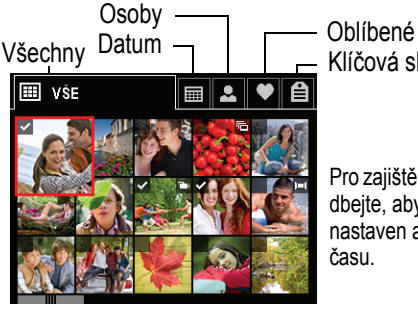

Klíčová slova

Pro zajištění nejlepších výsledků dbejte, aby byl ve fotoaparátu nastaven aktuální údaj data a času.

26 CS *www.kodak.com/go/easysharecenter*

## **3 Řešení problémů s fotoaparátem**

### **Problémy s fotoaparátem**

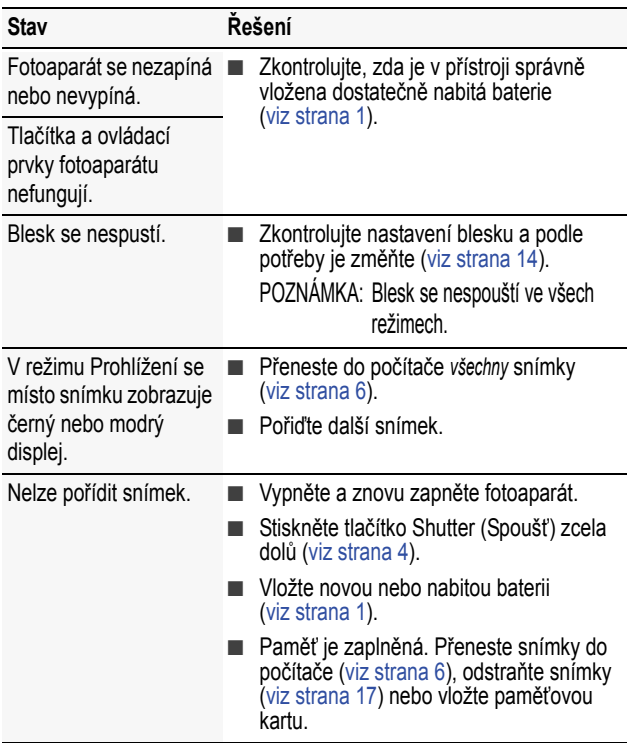

*www.kodak.com/go/m530support*  $\widehat{CS}$  27

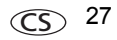

## **4 Dodatek**

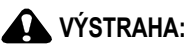

**Výrobek nedemontujte. Ve výrobku se nenacházejí žádné součástky, které by mohl opravovat uživatel. Servis svěřte kvalifikovanému servisnímu personálu. Síťové adaptéry KODAK a nabíječky baterií jsou určeny pouze k použití v interiéru. Použití ovládacích prvků, seřizování a provádění pracovních postupů jiných než zde popsaných může vést k úrazu elektrickým proudem a k riziku mechanického úrazu. Dojde-li k rozbití displeje LCD, nedotýkejte se skla ani kapaliny. Obraťte se na oddělení podpory pro zákazníky společnosti Kodak.**

- Použití příslušenství, které není doporučeno společností Kodak, může vést k požáru, úrazu elektrickým proudem nebo zranění. O schváleném příslušenství získáte informace na stránkách [www.kodak.com/go/accessories.](http://www.kodak.com/go/accessories)
- Používejte pouze počítač vyhovující standardu USB, vybavený základní deskou s omezovačem proudu. V případě pochybností se obraťte na výrobce počítače.
- Při použití tohoto výrobku v letadle se řiďte pokyny dané letecké společnosti.
- Baterii nechte po vyimutí vychladnout: může být zahřátá.
- Dbejte všech výstrah a pokynů výrobce baterií.
- Používejte jen baterie schválené pro tento výrobek, abyste předešli riziku exploze.
- **N** Baterie ukládeite mimo dosah dětí.
- Zabraňte styku baterií s kovovými předměty, včetně mincí. V opačném případě by mohlo dojít ke zkratování baterií, jejich vybití, nadměrnému zahřátí nebo úniku elektrolytu.
- Baterie nedemontujte, nevkládejte je do přístroje obráceně, nevystavujte je působení kapalin, vlhkosti, ohně ani extrémních teplot.
- **n** Pokud výrobek nebudete po delší dobu používat, vyjměte z něj baterie. V nepravděpodobném případě úniku elektrolytu dovnitř výrobku se obraťte na oddělení podpory pro zákazníky společnosti Kodak.
- **n** V nepravděpodobném případě úniku elektrolytu na pokožku neprodleně omyjte zasažené místo vodou a vyhledejte lékařskou pomoc. Další informace ve věci ochrany zdraví vám poskytne místní oddělení podpory pro zákazníky společnosti Kodak.
- Na stránkách [www.kodak.com/go/reach](http://www.kodak.com/go/reach) naleznete informace o přítomnosti látek zahrnutých v seznamu kandidátů podle článku 59(1) předpisu (EC) č. 1907/2006 (REACH).

■ Baterie likviduite v souladu s místními a státními předpisy. Informace získáte na stránkách [www.kodak.com/go/kes](http://www.kodak.com/go/kes).

Baterie bez možnosti nabíjení nenabíjejte. Další informace o bateriích najdete na stránce [www.kodak.com/go/batterytypes.](http://www.kodak.com/go/batterytypes)

#### **Omezená záruka**

Společnost Kodak poskytuje záruku na to, že její digitální fotoaparáty a příslušenství (s výjimkou baterií) nebudou po dobu vyznačenou na obalu produktu KODAK vykazovat chyby ve funkci, materiálu či zpracování. Uschovejte si originál účtenky opatřený datem. Při žádosti o jakoukoliv záruční opravu je třeba předložit doklad s datem zakoupení výrobku.

#### **Omezené krytí zárukou**

Záruční oprava je k dispozici pouze v rámci země, kde byly výrobky původně zakoupeny. Vaší povinností může být doručení výrobků na vlastní náklady autorizovanému servisnímu středisku pro zemi, kde byly produkty zakoupeny. Společnost Kodak provede opravu či výměnu výrobků, jestliže se během trvání záruční lhůty projeví chyba v jejich funkci, a to v souladu s podmínkami a v rozsahu zde uvedeném. Záruční oprava bude zahrnovat práci, všechna nutná seřízení a náhradní díly. Pokud společnost Kodak nebude schopná provést opravu nebo výměnu výrobku, může dle vlastního uvážení vrátit pořizovací cenu zaplacenou za daný výrobek, pokud bude tento výrobek vrácen společnosti Kodak spolu s dokladem o zaplacené pořizovací ceně. Oprava, výměna nebo vrácení peněz v hodnotě pořizovací ceny jsou v rámci této záruky jedinými nápravnými opatřeními. Pokud bude při opravě třeba použít náhradní díly, může se jednat o repasované náhradní díly nebo tyto díly mohou obsahovat repasované materiály. V případě potřeby výměny celého výrobku může být výrobek nahrazen výrobkem repasovaným. Repasované výrobky, díly a materiály jsou kryty zárukou v délce zbývající doby záruky původního výrobku nebo po dobu 90 dnů od data opravy či výměny podle toho, která doba je delší.

#### **Omezení**

Tato záruka se nevztahuje na okolnosti, které jsou mimo vliv společnosti Kodak. Tato záruka se nevztahuje na selhání v důsledku poškození vzniklého při přepravě, nehodě, změně, úpravě, opravě provedené nepovolanou osobou, nesprávném použití, zneužití, použití výrobku s nekompatibilním příslušenstvím nebo doplňky (např. inkoust nebo nádržky s inkoustem jiného výrobce), nedodržení návodu k obsluze od společnosti Kodak, údržbě či balení, nepoužití položek dodaných společností Kodak (např. adaptérů a kabelů), ani na nároky vznesené po uplynutí záruční lhůty. **Společnost Kodak neposkytuje na tento výrobek žádnou další výslovnou či předpokládanou záruku a zříká se odpovědnosti za předpokládané záruky obchodovatelnosti a vhodnosti pro určitý účel.** Pokud by neposkytnutí předpokládané záruky bylo v rozporu se zákonem, bude doba trvání předpokládané záruky dva roky od data zakoupení výrobku nebo po delší dobu požadovanou

www.kodak.com/go/m530support **COS** 29

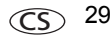

### *Dodatek*

zákonem. Jediným závazkem společnosti Kodak je možnost opravy, výměny nebo vrácení peněz. Společnost KODAK nebude zodpovídat za žádné zvláštní, následné nebo náhodné škody vzniklé v důsledku prodeje, zakoupení či používání tohoto výrobku, bez ohledu na příčinu. Zodpovědnost za zvláštní, následné či náhodné škody (zejména ztrátu zisku, náklady na prostoje, nemožnost používání vybavení, náklady na náhradní vybavení, prostředky či služby, nároky zákazníků vznesené v souvislosti s takovými škodami vzniklými v důsledku zakoupení, používání či selhání tohoto výrobku), bez ohledu na příčinu nebo na porušení jakékoli písemné či předpokládané záruky, se zde výslovně odmítá.

#### **Vaše práva**

V některých státech a v rámci některých jurisdikcí nelze odmítnout zodpovědnost za následné či náhodné škody. Je tedy možné, že se vás výše uvedená omezení netýkají. V některých státech a v rámci některých jurisdikcí nelze časově omezit trvání předpokládané záruky. Je tedy možné, že se vás výše uvedená omezení netýkají. Tato záruka vám poskytuje konkrétní práva. Je však možné, že máte i další práva, která se liší v závislosti na konkrétním státu či jurisdikci.

#### **Mimo území USA a Kanady**

Mimo území USA a Kanady mohou být tyto záruční podmínky odlišné. Pokud není kupujícímu společností Kodak předána konkrétní písemná záruka, neposkytuje se žádná záruka a neexistují žádné závazky nad rámec minimálních zákonných požadavků na záruku, a to ani v případě, kdyby k závadě, škodě či ztrátě došlo v důsledku zanedbání nebo jiného činu.

#### **Shoda s normami FCC a důležité informace**

This equipment has been tested and found to comply with the limits for a Class B digital device, pursuant to Part 15 of the FCC Rules. These limits are designed to provide reasonable protection against harmful interference in a residential installation. The KODAK High Performance USB AC Adapter K20-AM complies with part 15 of the FCC Rules. Operation is subject to the following two conditions: (1) This device may not cause harmful interference, and (2) this device must accept any interference received, including interference that may cause undesired operation.

#### **Prohlášení kanadského ministerstva komunikací (DOC)**

**DOC Class B Compliance—**This Class B digital apparatus complies with Canadian ICES-003.

**Observation des normes-Classe B—**Cet appareil numérique de la classe B est conforme à la norme NMB-003 du Canada.

#### **Čínská směrnice RoHS**

#### 环保使用期限 (EPUP)

在中国大陆。该值表示产品中存在的任何危险物质不得释放,以免危及人身健康、财产或环境的时间期限(以年计)。 该值根据操作说明中所规定的产品正常使用而定。

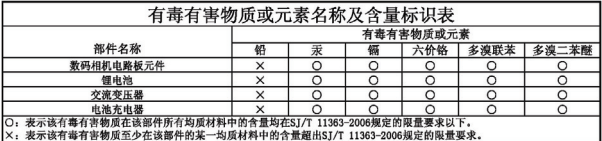

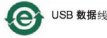

#### **VCCI třída B ITE**

この装置は、情報処理装置等電波障害自主規制協議会(VCCI)の基準 - 仁基づでしらって時年前に基準です。この支援型は、家庭環境で使用すること<br>を目的としていますが、この装置がラジオやテレビジョン受信機に近接して<br>使用されると、受信障害を引き起こすことがあります。<br>使用されると、受信障害を引き起こすことがあります。 取扱説明書に従って正しい取り扱いをして下さい。

### **C-Tick – Austrálie**

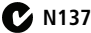

#### **Korejská třída B ITE**

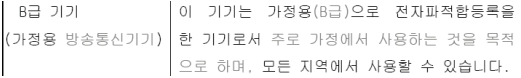

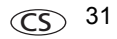

### *Dodatek*

**Korejská směrnice pro baterie Li-ion**

최근상의 주의사한

< 경고 > 발열, 화재, 폭발 등의 위험을 수반할 수 있으니 다음 사항을 a) 육안으로 식별이 가능할 정도의 부품음이 발생된 전자는 위험할 수 있으므로 제조자 또는 판매자로 죽지 문의할 것 b) 지정된 정품 충전기만을 사용할 것 c) 화기에 가까미 하지 말 것(전자레인지에 넘지 말 것) d) 며음청 자동차 내부에 방치하지 말 것 e) 찜질방 등 고온다습한 곳에서 보관, 사용하지 말 것 f) 미불, 전기장판, 카펫 위에 올려 놓고 장시간 사용하지 말 것 g) 전원을 켠 상태로 밀폐된 공간에 장시간 보관하지 말 것 h) 전지 단자에 목걸이, 동전, 열쇠, 시계 등 금속 제품이 닿지 않도록 주의할 i) 휴대 기기, 제조 업체가 보증한 리튬2차전지 사용할 것 i) 분해, 압착, 관통 등의 행위를 하지 말 것 k) 높은 곳에서 떨어뜨리는 등 비정상적 충격을 주지 말 것. 1) 600 미상의 고온에 노출하지 말 것 m) 습기에 접촉되지 않도록 할 것

가타정보

- 폐기지침 : 각 지방자치단체의 법규에 의거하여 폐기할 것

- 충전방법에 대한 권고지침

1 본 충전지와 함께 사용할 디지털카메라 사용자 설명서의 충전설명 찬조하세요. 2 코닥 정품 충전기 및 카메라에서만 충전하세요. (타사 충전셋 사용 금지)

제조년월 : Y =Year(제조년도의 마지막 숫자), WW =Week(제조년도의 주) 제조년월 표시 예 : 901 = 9 (2009년), 01 (첫째주)

### **Kodak**

Společnost Eastman Kodak Company

Rochester, New York 14650

© Kodak, 2009

Kodak, EasyShare a Pulse jsou obchodní známky společnosti Eastman Kodak Company. 4H6805\_cs

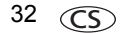

32 CS *www.kodak.com/go/easysharecenter*